## **ΑΣΚΗΣΗ ΕΣΟΔΑ-ΕΞΟΔΑ**

Ανοίξτε το Excel και κατασκευάστε τον παρακάτω πίνακα ακολουθώντας τα παρακάτω βήματα

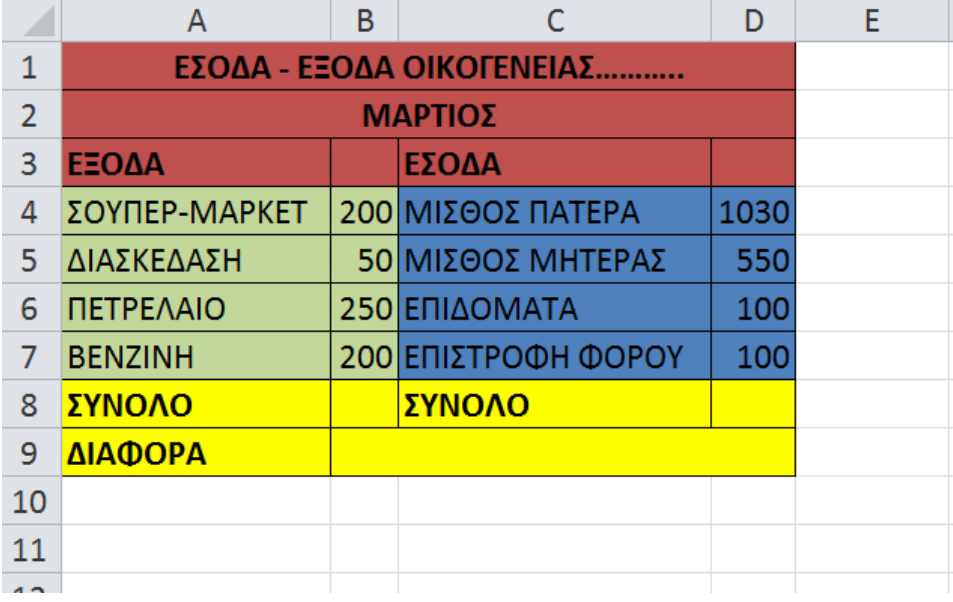

- 1. **Συγχωνεύεστε** τα κελιά A1:D1
- 2. **Συγχωνεύεστε** τα κελιά A2:D2
- 3. Συμπληρώστε στο Excel σας, τα περιεχόμενα στα που βλέπετε στην παραπάνω εικόνα στις αντίστοιχες θέσεις.
- 4. Να βάλετε τα αντίστοιχα χρώματα γεμίσματος(φόντο) και περιγράμματα.
- 5. Υπολογίστε στο κελί B8 το **άθροισμα** όλων των Εξόδων χρησιμοποιώντας συνάρτηση SUM
- 6. Υπολογίστε στο κελί D8 το **άθροισμα** όλων των Εσόδων χωρίς να χρησιμοποιήσετε συνάρτηση(Με πρόσθεση κελιών.)
- 7. **Συγχωνεύεστε** τα κελιά B9:D9 και υπολογίστε εκεί την **διαφορά** των συνόλων Έσοδα-Έξοδα(Έσοδα μείον Έξοδα)